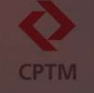

# Removendo senhas salvas nos navegadores Google Chrome e Microsoft Edge

### Para apagar as senhas salvas r Para apagar as senhas salvas no navegador Google Chrome: Experience Controllers and Controllers and Controllers and Controllers and Controllers and Controllers and Controllers and Controllers and Controllers and Controllers and Controllers and Controllers and Controllers and Con  $1 \qquad (1)$  $\n **Now a guia**\n$ [t Nova janela  $Ctrl + N$ 승 Nova janela anônima  $Ctrl + Shift + N$ Abra o navegador<br>Google Chrome<br>1 - Clique sobre o ícone<br>de três pontos no canto<br>superior direito<br>2 – Clique em Senhas<br>preenchimento<br>automático<br>3 - Clique em Gerenciador de senhas<br>do Google Pessoa 1 Desconectado **3**<br>
<sup>es Gerenciador de senhas do Google<br>
<del>El</del> Formas de pagamento</sup> 2Senhas e preenchimento automático Abra o navegador Google Chrome **D** Histórico  $\circ$  Enderecos e mais と Downloads  $Ctrl + J$ ☆ Favoritos e listas  $\overline{D}$  Extensões **ATENDIMENTO** <sup>■</sup> Limpar dados de navegação.. Ctrl+Shift+Del  $- 100\% + 12$ Q Zoom CAMPEAD **骨** Imprimir...  $Ctrl + p$ G Procurar nesta página com o Google... **Q**<sub>E</sub> Traduzir... **Q** Localizar e editar  $\Gamma$  Salvar e compartilhar **合** Mais ferramentas QUALIDADE DE VIDA 2 Ajuda  $\lambda$ **8** Configurações  $\overline{\mathbf{2}}$  Sair PROGRAMA DE INTEGRIDADE 3 - Clique em<br>Gerenciador de senhas<br>do Google **ED** Gerenciado pela sua organização CANAL DE DENÚNCIAS VEJA

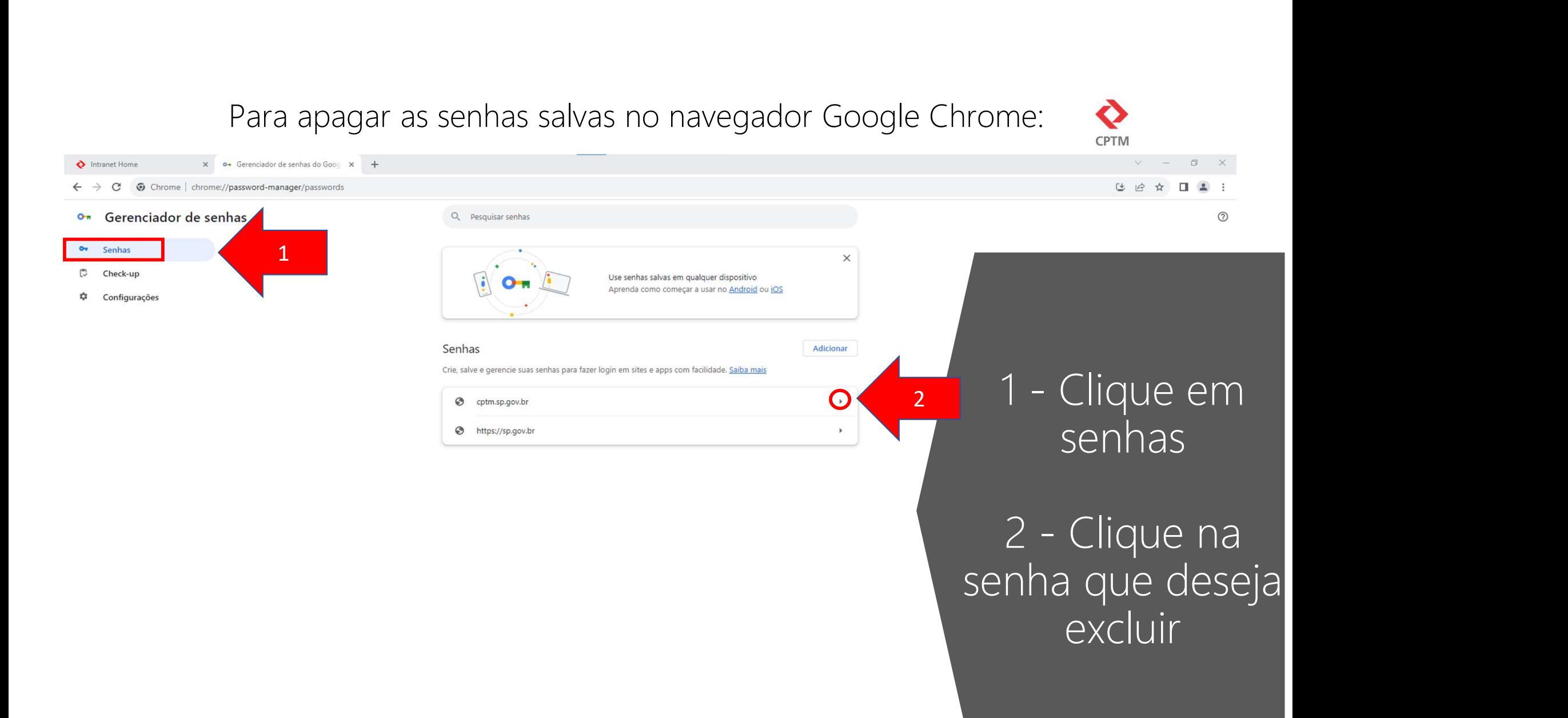

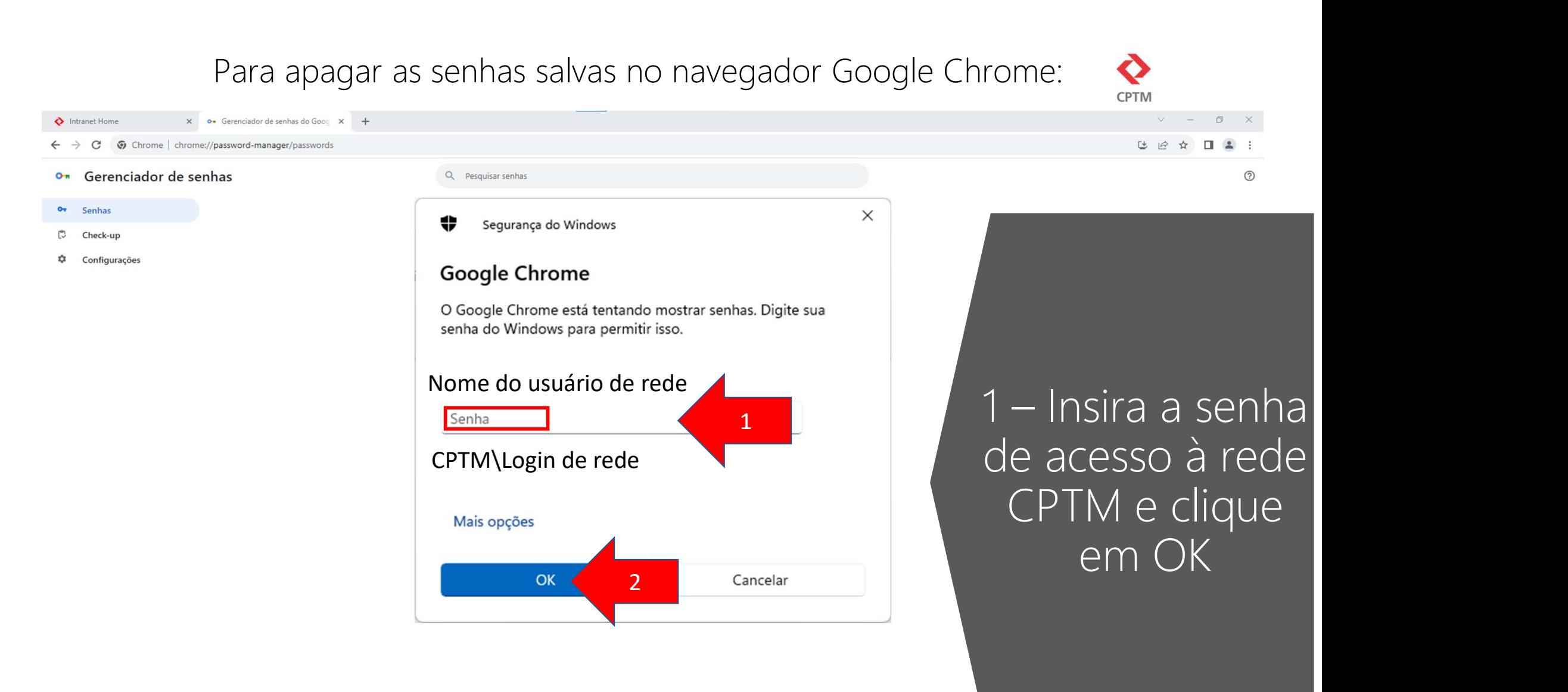

## Para apagar as senhas salvas no navegador Google Chrome:

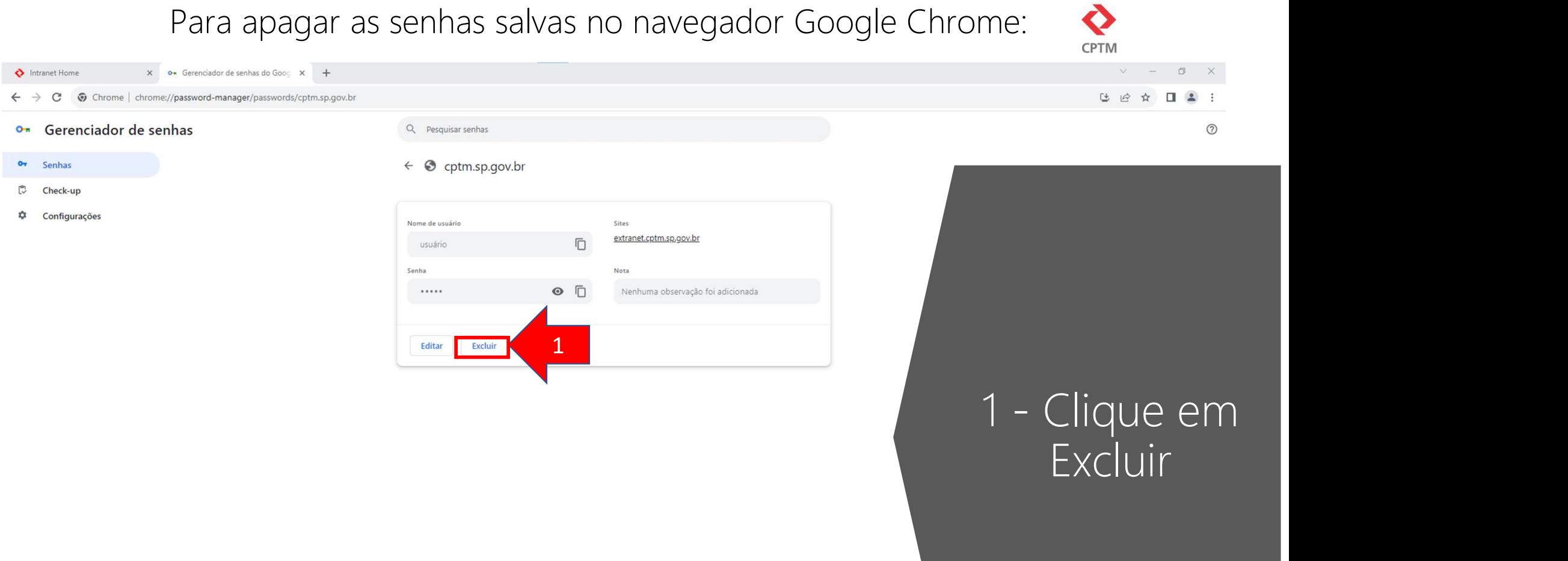

## Para apagar as senhas salvas no navegador Google Chrome:

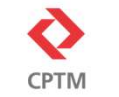

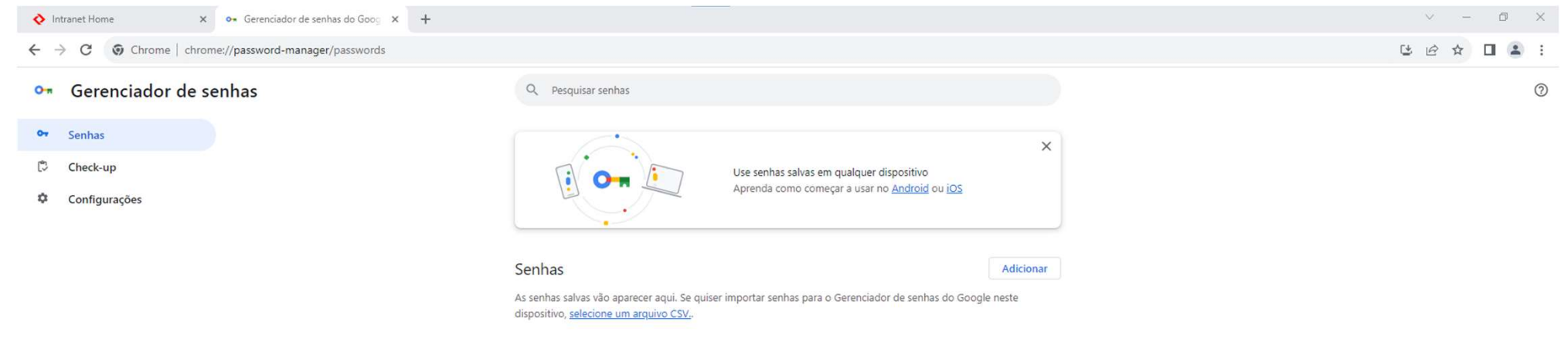

É recomendado evitar salvar senhas em navegadores

### Para apagar as senhas salvas no<br>
Server of Server Chemical Composition<br>
Abra o navegador<br>
Microsoft Edge<br>
1 - Clique sobre o<br>
ícone de três<br>
pontos no canto Para apagar as senhas salvas no navegador Microsoft Edge: 1口 0  $Ctrl + b$ Nova janela InPrivate  $C$ trl+Shift+N Property Microsoft Edge<br>
Property of Clique sobre of Clique sobre of Clique em Configurações  $-100%$  + Zoom  $\overline{z}$ Ruscar  $\leq$  Favoritos  $C + 1 + 5$ hift + 0 Abra o navegador<br>Microsoft Edge D Histórico  $Ctrl + H$  $\downarrow$  Downloads  $Ctrl + J$ COMUNICADO FR Apps **(3** Extensões **PPR 2023 -**Conceitos básicos do navegador **PAGAMENTO** A Imprimir  $Ctrl + P$ Consulte seu demonstrativo (X) Captura de tela  $Ctrl + Shift + S$ ch Localizar na página  $C + |A| + |B|$ ícone de três Mais ferramentas 2 Mais Configurações pontos no canto<br>superior direito Fechar o Microsoft Edge QUALIDADE DE VIDA PROGRAMA DE INTEGRIDADE CANAL DE DENÚNCIAS **Feedback Positivo**  $\land$   $\Box$   $\Box$   $\Box$   $\Box$   $\Box$   $\Box$  $\blacksquare$  <br> **C** <br> F <br>  $\Omega$  <br>  $\Omega$

 $\Box$ 

 $\mathcal{C}$ 

<sup><sup>e</sup></sub></sup>

guias

D Senhas

en Informações pessoais

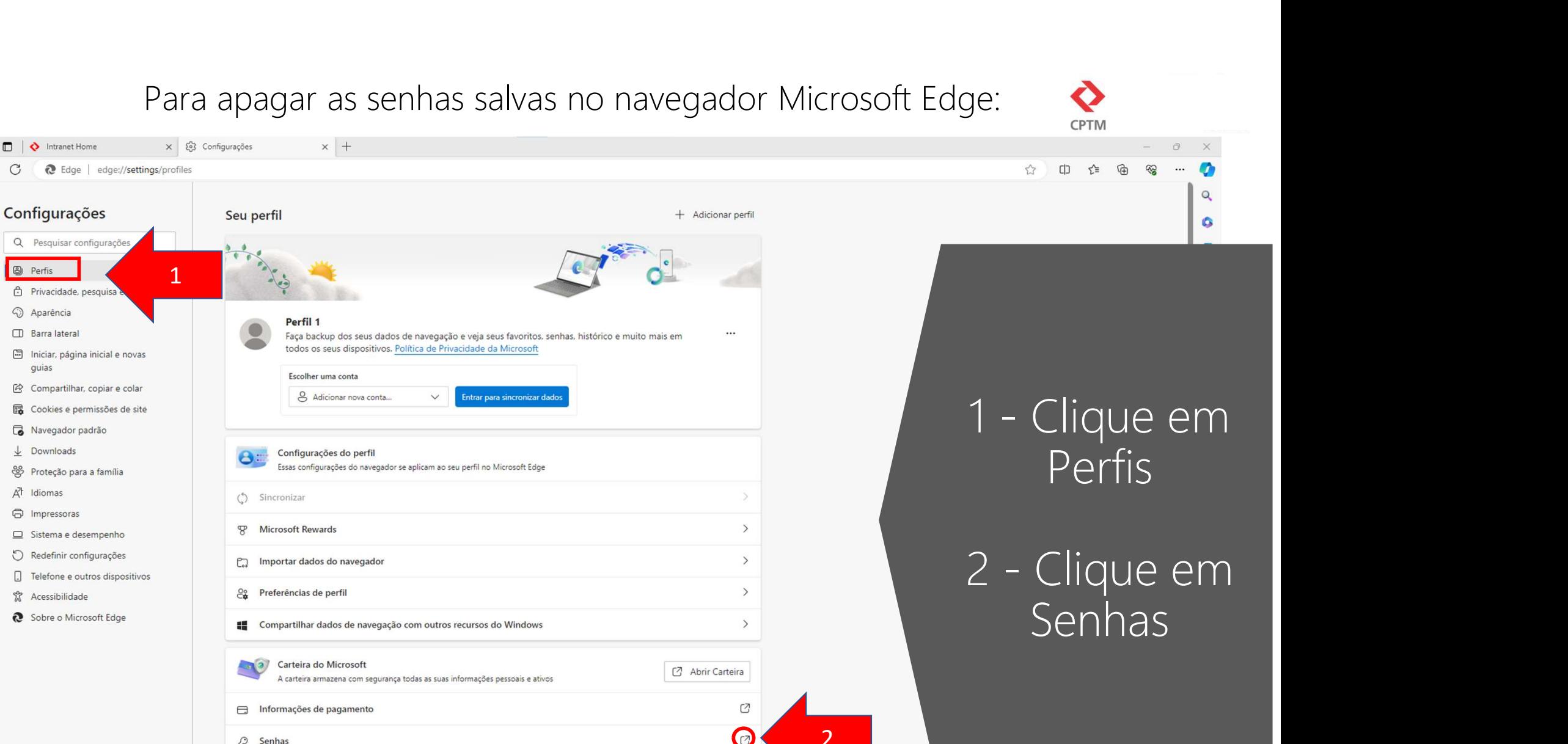

 $\mathbb{Z}$ 

## Para apagar as senhas salvas no navegador Microsoft Edge:

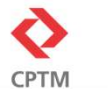

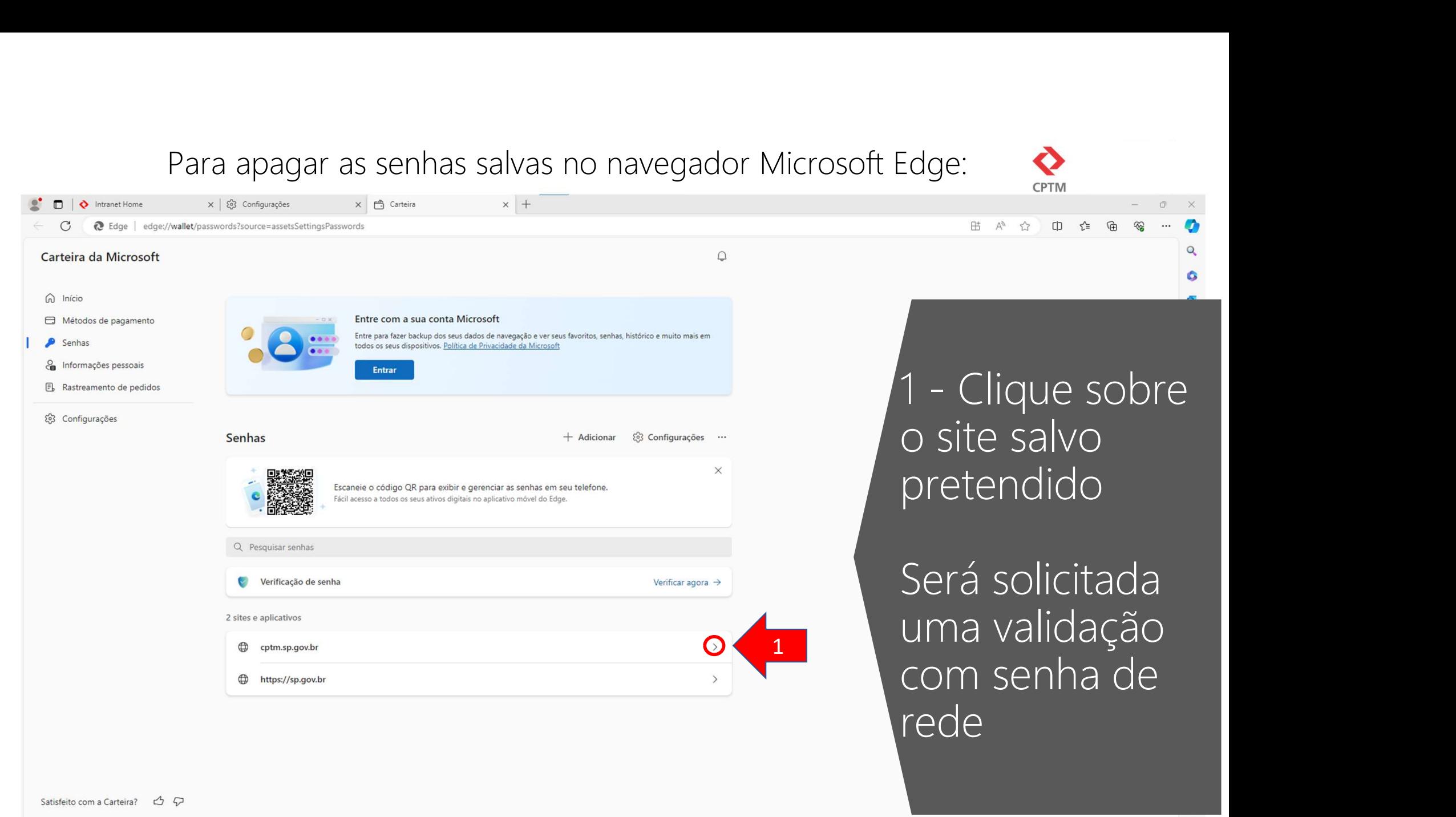

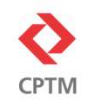

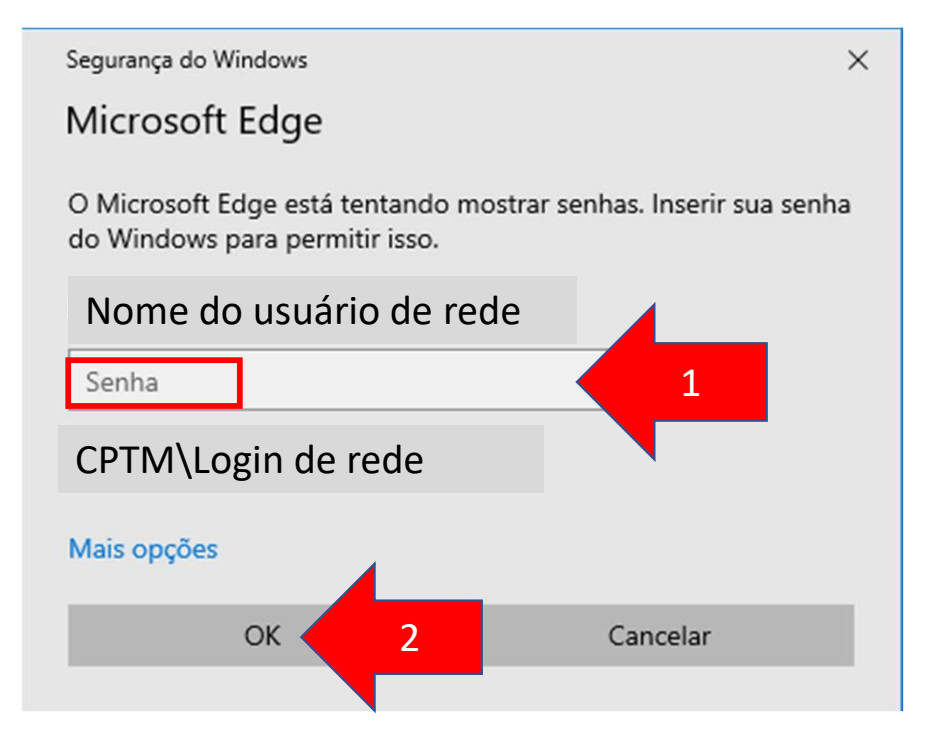

dge:<br>
1 – Insira a senha<br>
de acesso à rede<br>
CPTM e clique de acesso à rede CPTM e clique em OK  $\overline{1}$   $\overline{1}$   $\overline{$ 

## Para apagar as senhas salvas no navegador Microsoft Edge:

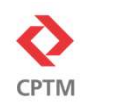

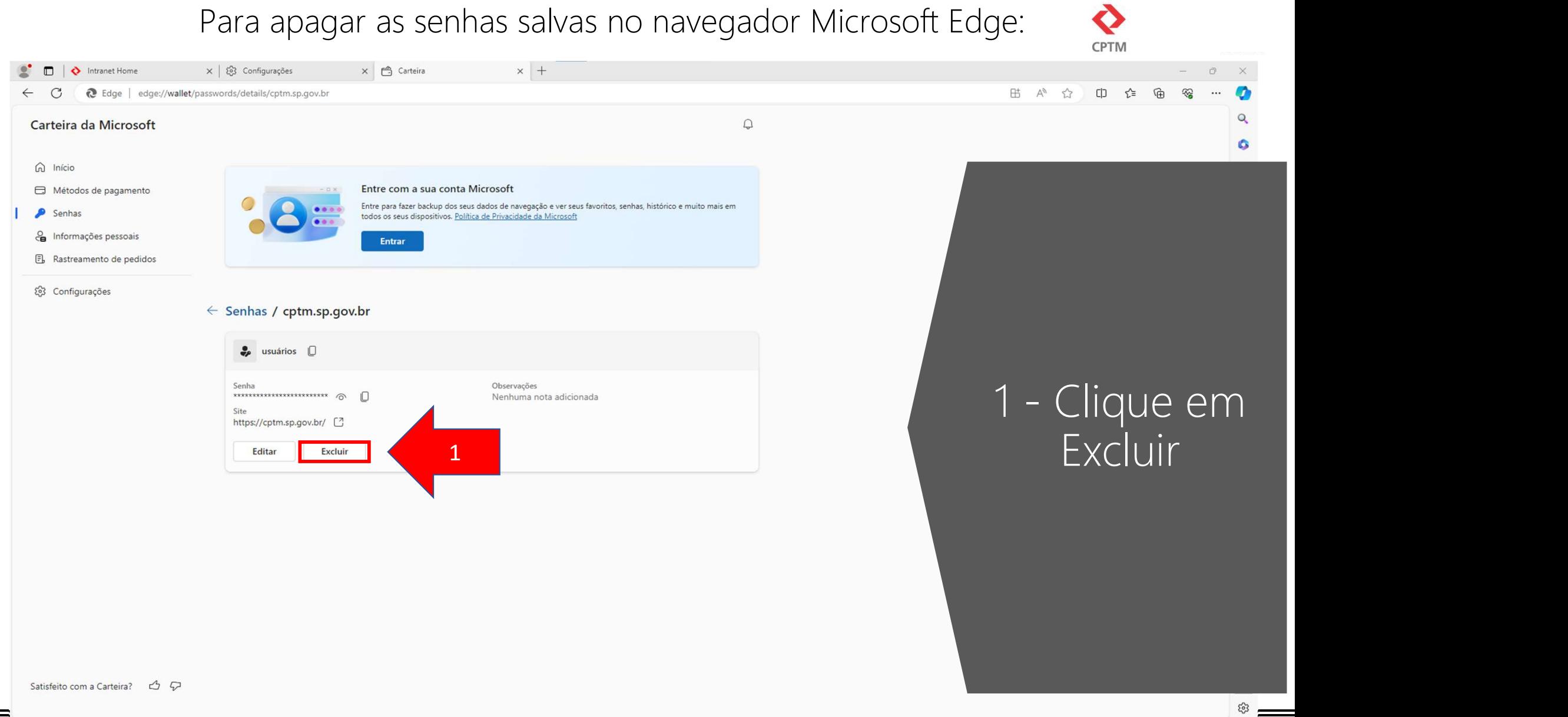

## Para apagar as senhas salvas no navegador Microsoft Edge:

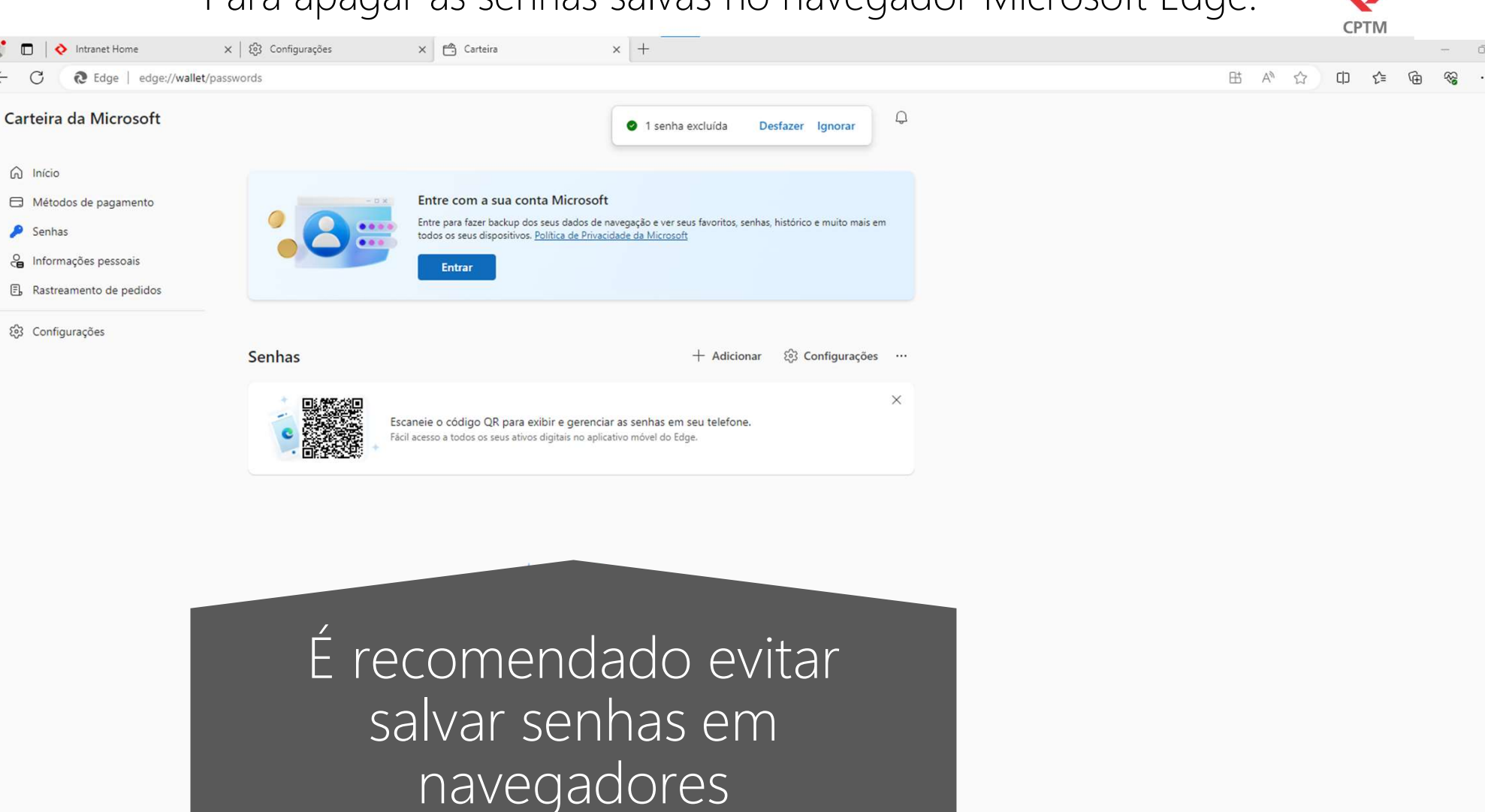

Satisfeito com a Carteira? <br/> <br/> <br/> <br/> <br/> <br/> <br/> <br/> <br/> <br/> <br/> <br/> <br/><br/><br/><br/><br/><br/><<br/><<br/><<br/><<br/><<br/><<br/><<br/><<br/><<br/><<br/><<br/><<br/><<br/><<br/><<br/><<b

 $\blacksquare$  $\leftarrow$  $\bigcap$ 

 $\bigcap$  Início

Senhas

 $\overline{\mathbf{a}}$ 

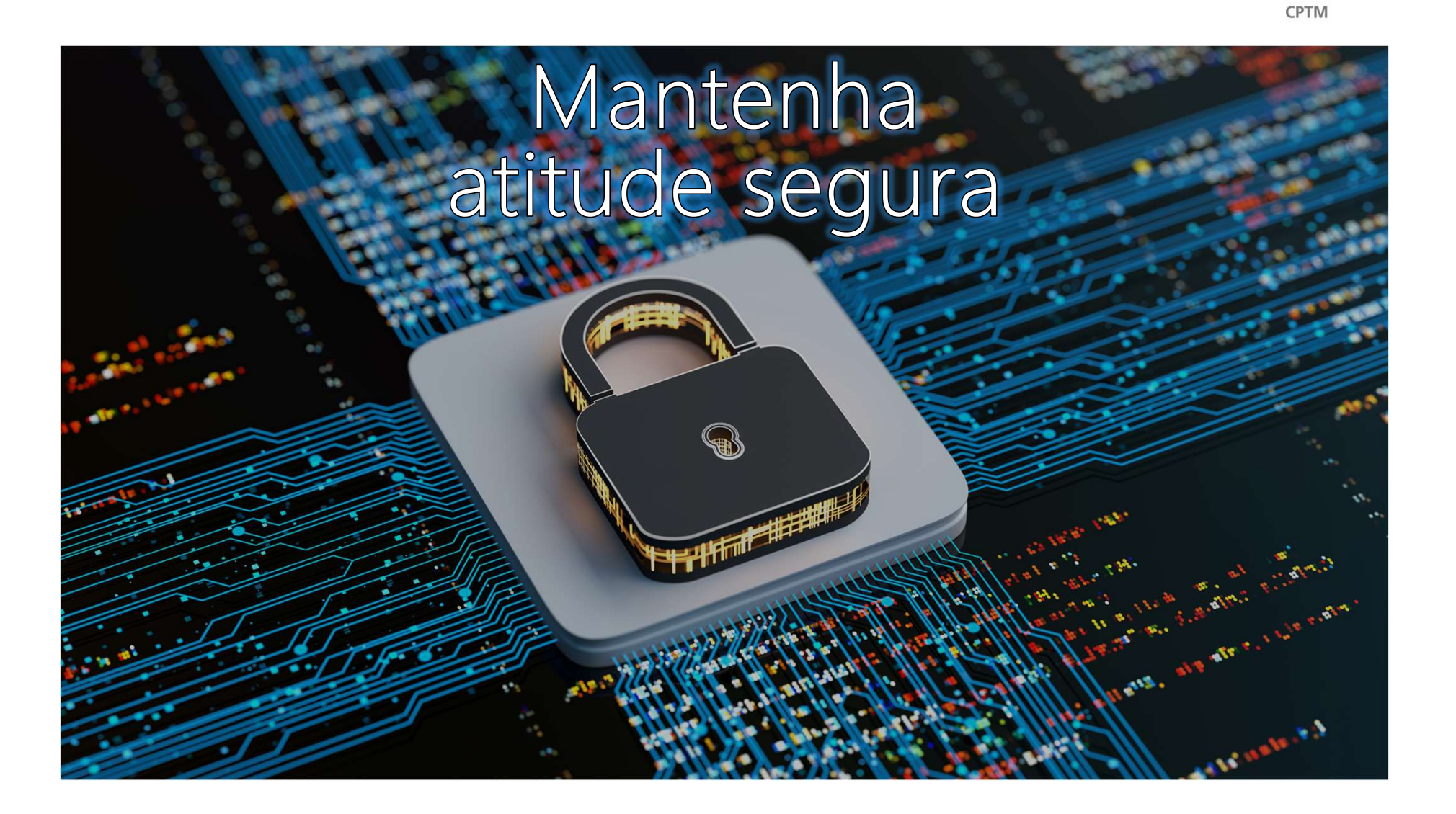